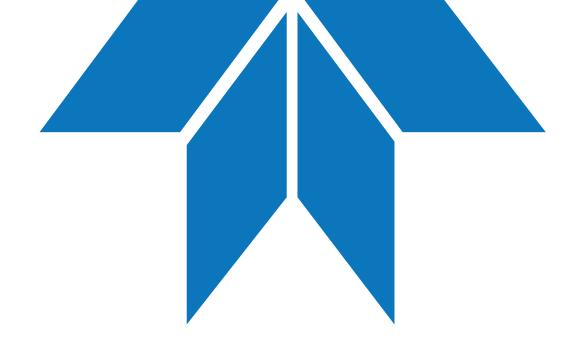

#### Resolving LightField Crashes

Sabbir Liakat

Applications Specialist

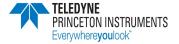

# Power off all running cameras and kill all running LightField Processes in Windows Task Manager

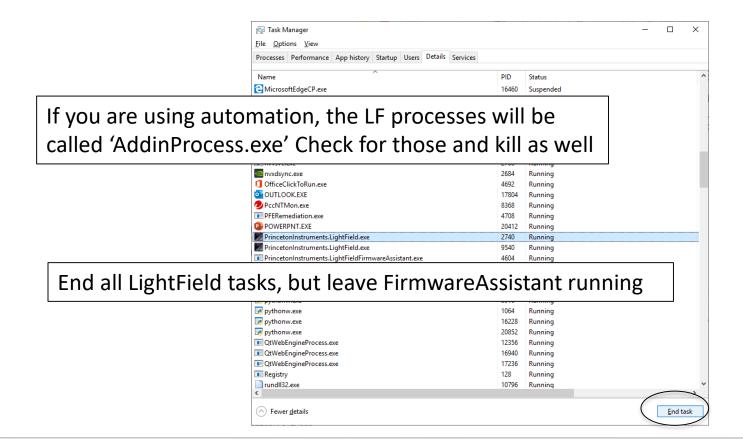

### Try running LightField with cameras still powered off

- If no crash, you are good to go you can power on the hardware and try to load into experiment
  - For spectrometers, you will want to close LightField, turn on spectrometer, then re-open LightField.
- If it still crashes, please proceed to the next set of slides.

# Clear Possibly Corrupt Configurations (Part 1)

Enter the "C:\Users\<username>\AppData\Local\Princeton Instruments\" directory and rename the 'LightField' folder to 'LightField\_old'

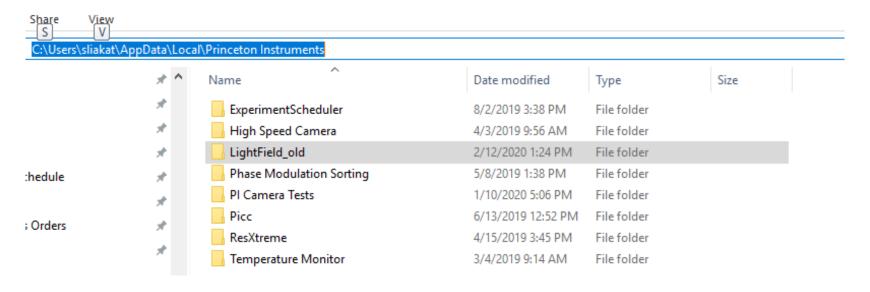

# Clear Possibly Corrupt Configurations (Part 2)

Enter the "C:\ProgramData\Princeton Instruments\" directory and rename the 'LightField' folder to 'LightField\_old'

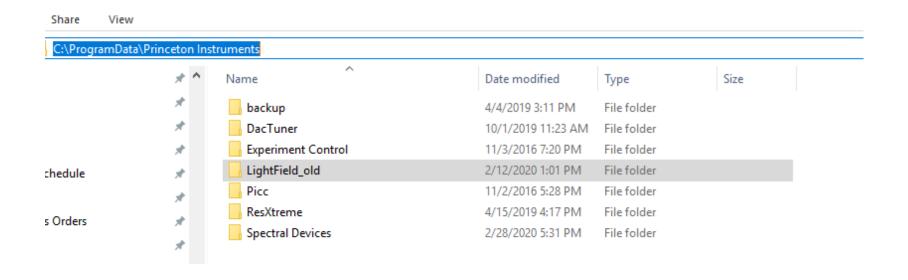

#### Try running LightField

- If no crash, you are good to go
- If it still crashes, please proceed to the next set of slides.

# Repair PICam from 'Add/Remove Programs'

#### Apps & features Installing apps Choose where you can get apps from. Installing only apps from the Store helps protect your PC and keep it running smoothly. Turn off app recommendations Apps & features Manage optional features Manage app execution aliases Search, sort, and filter by drive. If you would like to uninstall or move an app, select it from the list. pica Sort by: Name ∨ Filter by: All drives \( \simega \) Princeton Instruments PICam 70.1 MB 6/13/2019 5.7.1.1903 Modify Uninstall

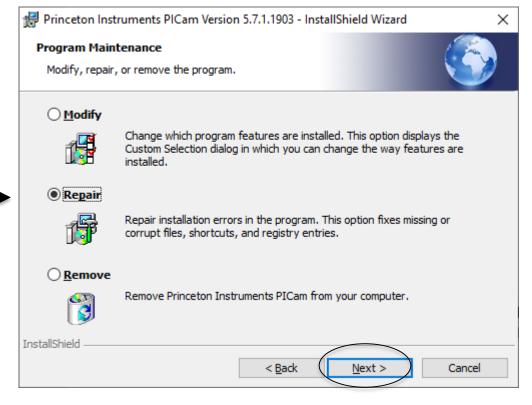

#### Try running LightField

- If no crash, you are good to go
- If it still crashes after all these steps, it is likely a hardware configuration issue
  - Please obtain an event log from the crash
  - Here is a video tutorial on how to obtain an event log:
    - ftp://ftp.princetoninstruments.com/Public/Tech Support/SL/LFEvt/LFEvt.TDY.mkv
  - Email this event log to pi.techsupport@Teledyne.com